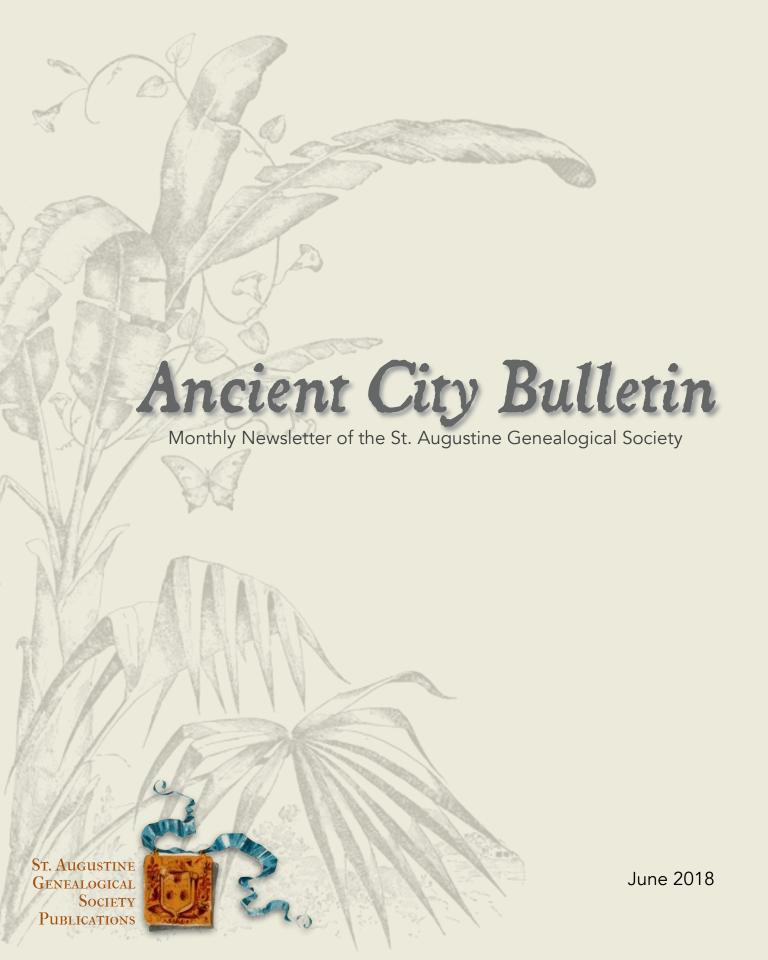

### Contents

| The Society Page                                       | 3  |
|--------------------------------------------------------|----|
| Changes                                                | 4  |
| Build Your Own Research Library at<br>Internet Archive | 5  |
| Protecting Your Research                               | 8  |
| Grab Their Attention With LifeCards                    | 10 |
| Out of the Closet                                      | 12 |
| Society Services                                       | 13 |
| Publishing Guidelines                                  | 14 |

Ancient City Bulletin by St. Augustine Genealogical Society is licensed under a Creative Commons Attribution-NonCommercial-ShareAlike 4.0 International License. To view a copy of this license, visit <a href="http://creativecommons.org/licenses/by-nc-sa/4.0/">http://creativecommons.org/licenses/by-nc-sa/4.0/</a> or send a letter to Creative Commons, 171 Second Street, Suite 300, San Francisco, California, 94105, USA.

# The Society Page

Our June guest speaker is Jack Butler presenting *DNA 103 - Revisiting the Genes in Genealogy*. Join us Saturday, June 16th, to learn more about DNA and the unusual things people discover through DNA testing Come prepared with all your DNA questions.

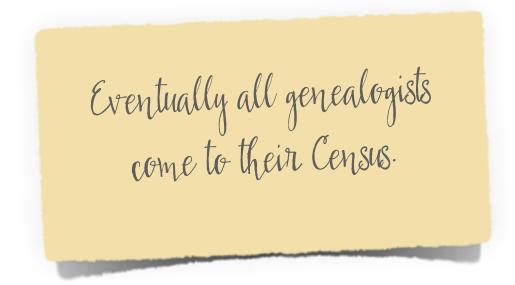

We are delighted to announce that Dick Rousseau has volunteered to take the Library Liaison position. He has some big shoes to fill thanks to the wonderful job Joan Lucien did in that position.

The Communications and Research committees still need volunteers. If you are interested, contact President Bernie Patruno at sags.prezident@yahoo.com.

### Officers

#### **President**

Bernadette Patruno

#### 1st Vice President

Judy Parrino

#### 2nd Vice President

Randy McDavid

#### Secretary

Pat Tanner

### Treasurer

Sue DiDomenico

#### **Past President**

**Bob Burns** 

### Committees

#### Research

Denise Olson

#### **Networking**

Bob Burns

#### **Programs**

Judy Parrino

#### Communications

Bernadette Patruno

#### **Publications**

Denise Olson

#### Library Liaison

Richard Rousseau

#### Archivist/Historian

Rosemarie Quintero

# Changes

### **Editoral Notes**

Members of the society board have been looking into ways to improve the Bulletin - both in content and construction. On the construction side, we currently offer the Bulletin as a Portable Document Format (PDF) file sized to fit nicely on an iPad or other tablets. This gives readers a number of advantages like making each issue searchable and providing working hyperlinks to online resources.

On the content side, we would like to include more articles from our members. In this issue we are kicking off a new section called **Out of the Closet**. This is a place where you can share a family photo with caption, a research bonanza or a family heirloom. While items for the Closet are usually short and sweet, we would very much like to see more lengthy stories describing your ancestors and how your research found them. We are also looking for book and app reviews.

After several board members paid a visit to the Southeast Branch Library to give Dick Rousseau an introduction to the society resources located there, we also looked into affordable ways to make bound copies of the *Bulletin* for the library and any member who may want to buy them. We are current in the research phase so stay tuned for updates.

Speaking of staying tuned . . . We are also beefing up our weekly Research Notes newsletter.

# Build Your Own Research Library at Internet Archive

Research Toolbox

The Internet Archive (https://archive.org) is an amazing library with millions of books. For family historians, it contains a treasure trove of local histories, family histories, regimental histories and many more publications that can help bring your ancestors' world back to life. The archive's search engine does wonders to help you find useful books and publications. Fortunately, it also makes it easy to build your own collection of books, publications and records so you can find them again when you need them. It's called Favorites. When you designate an item as a favorite, you are bookmarking that item and adding it to your account for easy access.

To take advantage of this feature, you will need a virtual library card at Internet Archive. It costs you nothing and only takes a minute. Start by clicking the SIGN IN item at the top of the screen. It will present the log in screen. Click the **Register for free!** link. Complete the form, then click the **Get Library Card** button. Now you can log in and you are all set.

Once logged in, you'll notice that SIGN IN has changed to your user name. Clicking this now gets you to your library, loans, favorites, settings and help. For our purposes, we will take advantage of the Favorites area.

| Get a   | a Virtual Library Card                                                         |
|---------|--------------------------------------------------------------------------------|
| Already | have a library card? Log Inf                                                   |
| Complet | te the form below to create a new internet Archive account:                    |
| Your e  | mail address vertication required                                              |
|         |                                                                                |
| Choos   | e a screen name displayed with your reviews, etc.                              |
|         | 1. 2017 A. F.                                                                  |
| Choos   | e a password                                                                   |
|         |                                                                                |
| Confin  | m password                                                                     |
|         |                                                                                |
| Interne | t Archive announcements                                                        |
| □ Ser   | d me general announcements from the Internet Archive (approx. two per month)   |
| (i) See | d me announcements about Internet Archive events in the San Francisco Bay Area |
| Prove   | you're not a robot                                                             |
| Terms   | of Use                                                                         |
| Gre     | read and agreed to internet Archive's Terms of Use                             |
| Cett    | brary Card                                                                     |

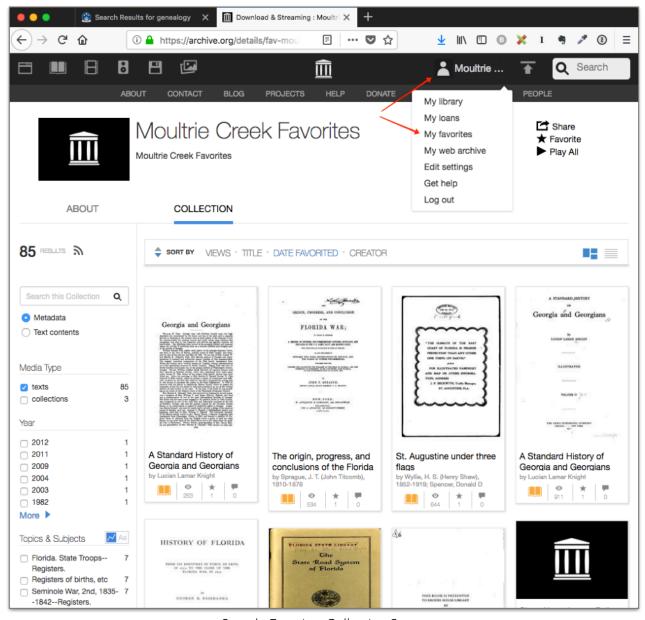

Sample Favorites Collection Screen

Below each item displayed in any list, you will find several icons. The star icon is "favorites". All you have to do is click/tap the star icon and this item will be added to your favorites collection. To remove an item from your favorites, just tap the star icon again.

Accessing your favorites collection is just as easy. Click/tap your account name in the bar at the top of the screen. When your account menu appears, select the **My favorites** option. Take advantage of the search box and the organizational items in the left sidebar to rearrange,

select or find a specific a topic or item in your collection. You can view any of your items in your web browser or download them in the format of your choice.

The Internet Archive is an impressive resource and a treasure trove of publications that can expand your knowledge of your ancestors and where they lived. The only cost to you is the time you spend learning how to put it to work for you.

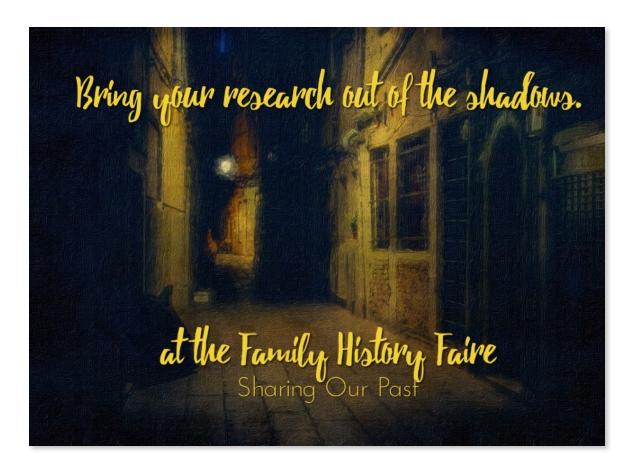

# **Protecting Your Research**

In the Archives

What will happen to your genealogy research once you are gone? Do you have a plan?

There is a simple and affordable way to protect your research and insure it will still be accessible after you are gone. Even better, this resource will help you grow your family tree and it costs you nothing! All you need to do is import your family tree into FamilySearch.org.

The LDS Church has made family history a mission. For more than a century, they have collected, preserved and shared genealogy records and resources worldwide. We can thank the church members who have collected and digitized an amazing archive of records from around the world and made them available to all of us at no cost. Their Family Tree component gives you a view of your family, but that's only a small part of it. Instead of creating a tree for each user, FamilySearch is building one amazing tree while sharing your part of it with you.

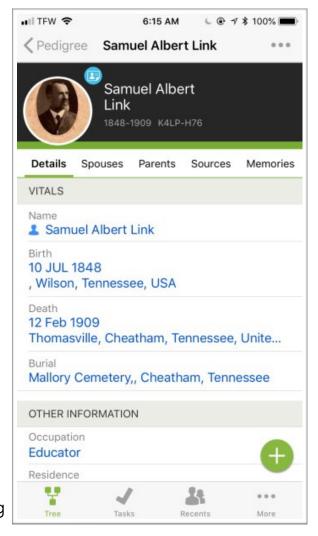

FamilySearch offers you a number of impressive features. It is a collaborative platform and you will meet cousins you never knew existed. They often have research to share. There are also elements which make it possible to add photos and memories to help bring your ancestors to life. If you choose to post photos, letters, diaries and other ephemera to an ancestor's Memories area, those memories will be insured a long and fruitful life. Along the way, your research cousins will have added their own memories which can add even more to your research too.

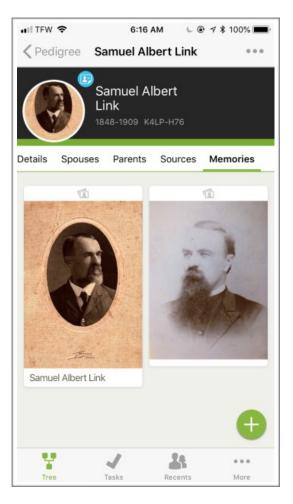

But that's just the beginning. FamilySearch offers free apps for desktop and mobile devices to build your trees. In addition to documenting the information you have about your ancestors, FamilySearch continuously searches their massive archives and posts hints to records that look like they relate to one of your ancestors.

Along with that, there's also an amazing amount of research support. There's something for everyone – from beginner to experienced family historians. The Help menu on the desktop apps includes the Help Center, Learning Center, Research Wiki and even consultants if you need them.

The research, memories, documents and photos you collect in FamilySearch will always be available to you and your research cousins online while the originals are maintained by

experienced archivists and stored in their Granite Mountain Records Vault – "a long-term storage facility designed for preservation".

This article is republished with permission from https://genealogy101.live.

## Grab Their Attention With LifeCards

Storytellers Studio

It doesn't take a lot of time and effort to turn photos into photo stories. The Lifecards app (iOS – \$1.99) makes it easy to create postcards, email newsletters, story cards and much more. This is a great platform to display your family's history in small, eyecatching bites.

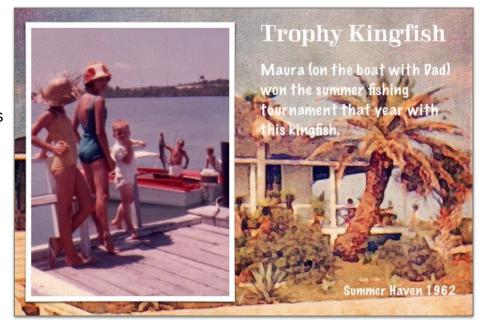

In the example above there are three elements – a photo, a bit of photo art and a bit of text. The photo art was created using the Brushstroke app (iOS – free) and what was originally a rather faded photo. The photo on the left shows us all admiring the trophy catch and the text describes the story behind the photo as well as setting time and place. It doesn't take many words to describe the event, but the text, photo and photo art stirs up fond memories of a long ago time.

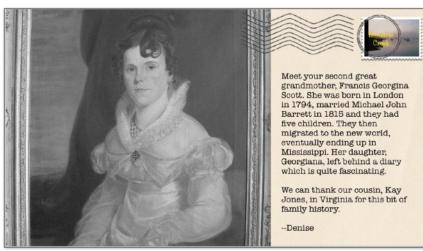

Here's another sample - a beautiful portrait and short story about an ancestor. This "postcard" was emailed to siblings and cousins so they could enjoy meeting Francis as much as I did.

Here you see that first story being created in the Lifecards editor screen. There are plenty of templates to help you build your cards along with tools to adjust the images within the template, add text and even "handwritten" notes. Once finished, you have a number of options for sharing your creation. It can be saved to Photos,

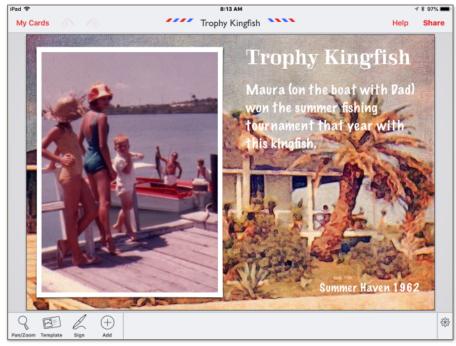

emailed, posted to Facebook, Twitter or MeWe, printed and even sent as a postcard via Kite.ly. The only cost to you is \$2.49 to print and send it to its destination.

Lifecards isn't restricted to just postcard size. There are templates to create email newsletters – with photos – and even a newspaper-style template when you have a family history scoop to share. With Lifecards you can easily share the stories, photos and ephemera that your research discovers as eye-catching cards that will make them want to learn more. My goal is to share little family tidbits and get them asking questions. Who knows . . . it could even generate some new genealogists in the family.

Cards like these could make a great presentation for October's Family History Faire!

## Out of the Closet

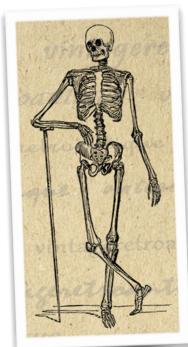

We are adding a new section to the *Bulletin*. **Out of the Closet** gives us all an opportunity to share an interesting find, an heirloom photo or a family treasure. Send your scanned photo (no originals please) and/or your story to <a href="mailto:sags.publications@yahoo.com">sags.publications@yahoo.com</a> and we'll include them here in *Bulletin*.

Here's an example to get you started . .

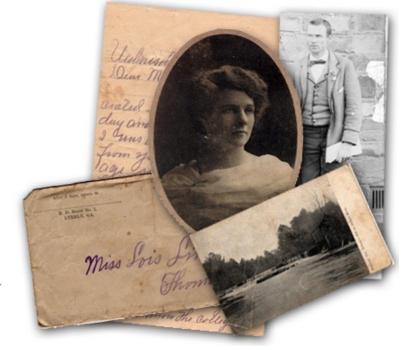

In 1908, my grandmother, Lois Link, left her home in Tennessee to begin her teaching career in a small rural community in northwest Georgia. While there

she met Dolph Barker and began a five year courtship while she taught school in a number of rural Georgia counties. They were married in February 1913 and had four children before Dolph died in 1921. Fortunately for us, she saved all those courtship letters, leaving us a personal connection to the grandfather we never met.

## **Society Services**

The Research committee supports our members with research assistance either at meetings or via our Facebook group. Our Research Committee chair is available before and after our monthly meetings. Members are encouraged to join our members-only Facebook group - SAGS Community Research Center. This group makes it possible for members to stay connected between meetings. You are encouraged to ask questions, share tips or just chat. Society staff are also posting news items, deals and resources that can help us all improve our research efforts.

Additional ways SAGS members can connect online include:

- SAGS Online The society's public web site and records archive.
- SAGS Support The society's members-only site offers weekly news updates, research support, 24/7 access to our publications library along with social networking features making it easy for members to stay connected between meetings.
- Research Notes Our weekly email update for genealogy news and deals along with links to useful resources and other articles. Research Notes arrives in your Inbox every Monday morning and past editions are available online at SAGS Support.
- In addition to the SAGS Community Research Center, the society also maintains a public Facebook page providing information about the society and upcoming meetings.

# **Publishing Guidelines**

We encourage our members to submit articles related to genealogy, family history and research methodology for publication in the *Ancient City Bulletin*.

Submissions should be sent as an electronic file in either rich text (.rtf) or MS Word (.docx) format via email to sags.publications@yahoo.com. Please keep formatting to a minimum as the article will need to be styled to match the Bulletin's design. The article title should be on a separate line at the top of the page with the author's name listed immediately below. Photos included as part of the article are welcome, but please also send a copy of each photo as a separate file. Captions are always welcome and whenever possible include the photographer's name for proper credit. Including a list of sources is also encouraged.

Articles will be edited for grammar and style and any edits will be reviewed with the author prior to publication.

The Ancient City Bulletin is licensed using the Creative Commons Attribution-Noncommercial-ShareAlike 4.0 International License. Ownership of individual articles remains with the author. Please note that if you prefer a different license for your submission, include your licensing option at the end of your submitted article. Learn more about your licensing options at Creative Commons.

For **Out of the Closet** submissions, send your scanned photo (no originals please) and/or your story to sags.publications@yahoo.com and we'll include them here in Bulletin.

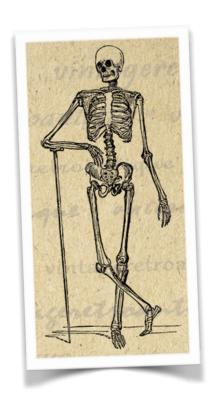